## **Search**

To display Search dialog box, press Dongle Dumps Search button. The dialog serves for setting the search parameters of dumps stored in the database. The dialog contains a set of flags defining the search criteria:

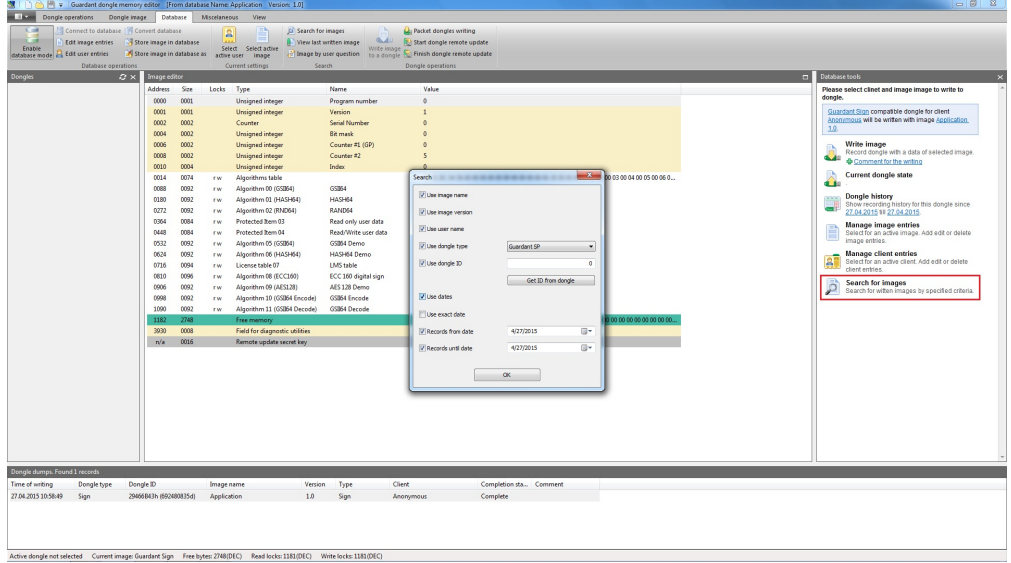

You can define some specific search parameters as well as random combinations of search parameters. Whereas you need to remember that the search will be done strictly in accordance with defined parameters, i.e. positive search result can be only achieved when ALL search criteria are met.

Thus, for instance, you can always find a dongle (ID, type) containing a certain mask (name, version) or an end-user who is supposed to have this dongle.

Important information

- 1. The search parameters are not defined at the first launch of the database, furthermore the search criteria are remembered and their values remain as of the moment of last setting.
- 2. If the search parameters are not defined, all dumps stored in the database will appear in the **Dumps** window after executing command **Database |** Retrieve list of dumps.

Search dialog control elements:

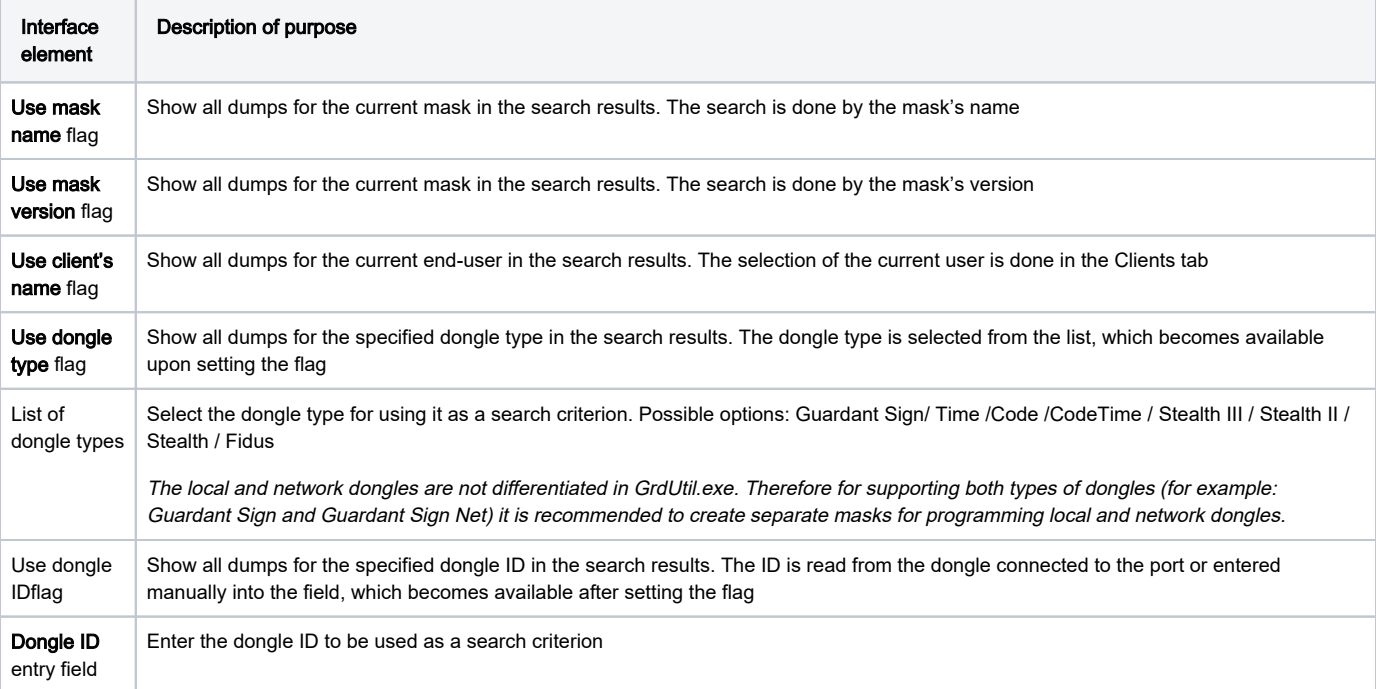

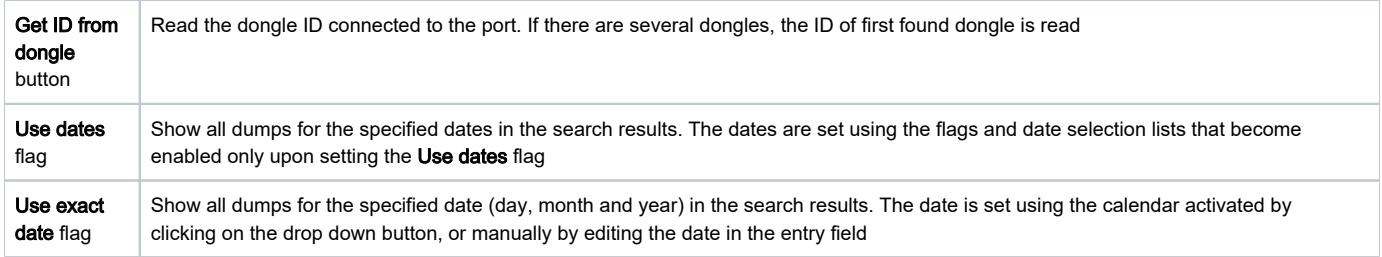

## Displaying search results

In order to find dumps meeting the specified search criteria, execute command Database | Dongle dumps search.

The search results in a form of list of dumps are shown in the Dumps window, located in the lower part of GrdUtil.exe window (see screenshot in Chapter Dumps).

## Clearing search results

To clear the current search results in Dumps window, right-click any line of the list and select item Clear search results in the shortcut menu.